## **برنامج تصميم المنسوجات NEDGRAPHICS**

 **Loom editor Dr. Khaled Mansour Edit by : Dr. hafez S. Hawas Dr. Adel Abdel Moneam**

## المبادئ األساسية إلستخدام برنامج LOOM EDITOR

ويتم في هذا **البرنامج تحديد عدد الشناكل الكلية الخاصة بجهاز الجاكارد المستخدم وتحديد عدد شناكل التصميم وترقيمها** وكذلك يتم **تحديد شناكل البراسل وشناكل تشغيل جهاز القالب وشناكل إيقاف جهاز الطي .** وتلون كل مجموعة من الشناكل بلون خاص بها ويتم تخزين هذا التخطيط تحت اسم خاص لحين استدعائه أثناء العمل في برنامج creator Productوكلما **اختلف** أي عنصر من هذه العناصر مثل **عدد الشناكل الكلية أو عدد شناكل البراسل وكذلك عدد القالبات يتم اعتبار هذا تخطيط جديد لماكينة جديدة** ويتم تخزينة تحت اسم أو رمز جديد يدل على الماكينة تمهيدًا لدمج البيانات الخاصة مع التصميم الموقع عليه التراكيب النسجية وبدمج هذه العناصر يمكن إنشاء الملف الخاص بالتشغيل سواء بعمل ملف رقمي يحتوي على بيانات ماكينة الجاكارد اإللكتروني أو التجهيز لعملية تثقيب الكرتون الورقي على الماكينة الخاصة بذلك.

- **ما هي المعلومات الواجب توافرها عند إختيار جاكارد لتنفيذ تصيم نسجي؟** .1 معرفة قوة الجاكارد
	- .2 معرفة عدد شناكل البراسل
	- 3. معرفة بداية شنكل التصميم و نهايته (منطقة التصميم)
		- .4 معرفة عدد الأللوان )السيليكتور(
	- 5. معرفة عدد الشناكل الوظيفية ( وقف الطي ، ...... الخ ) و أماكنها

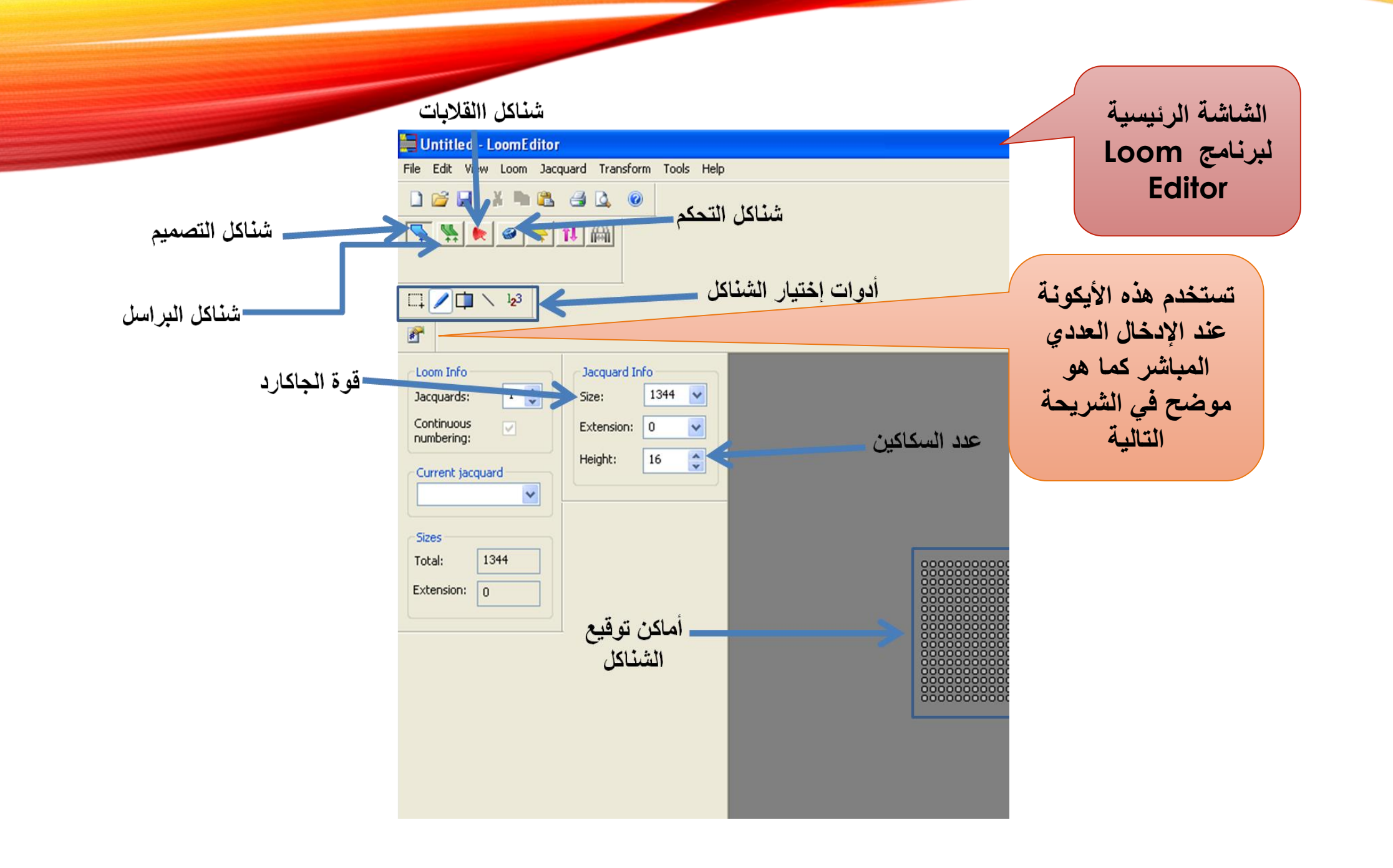

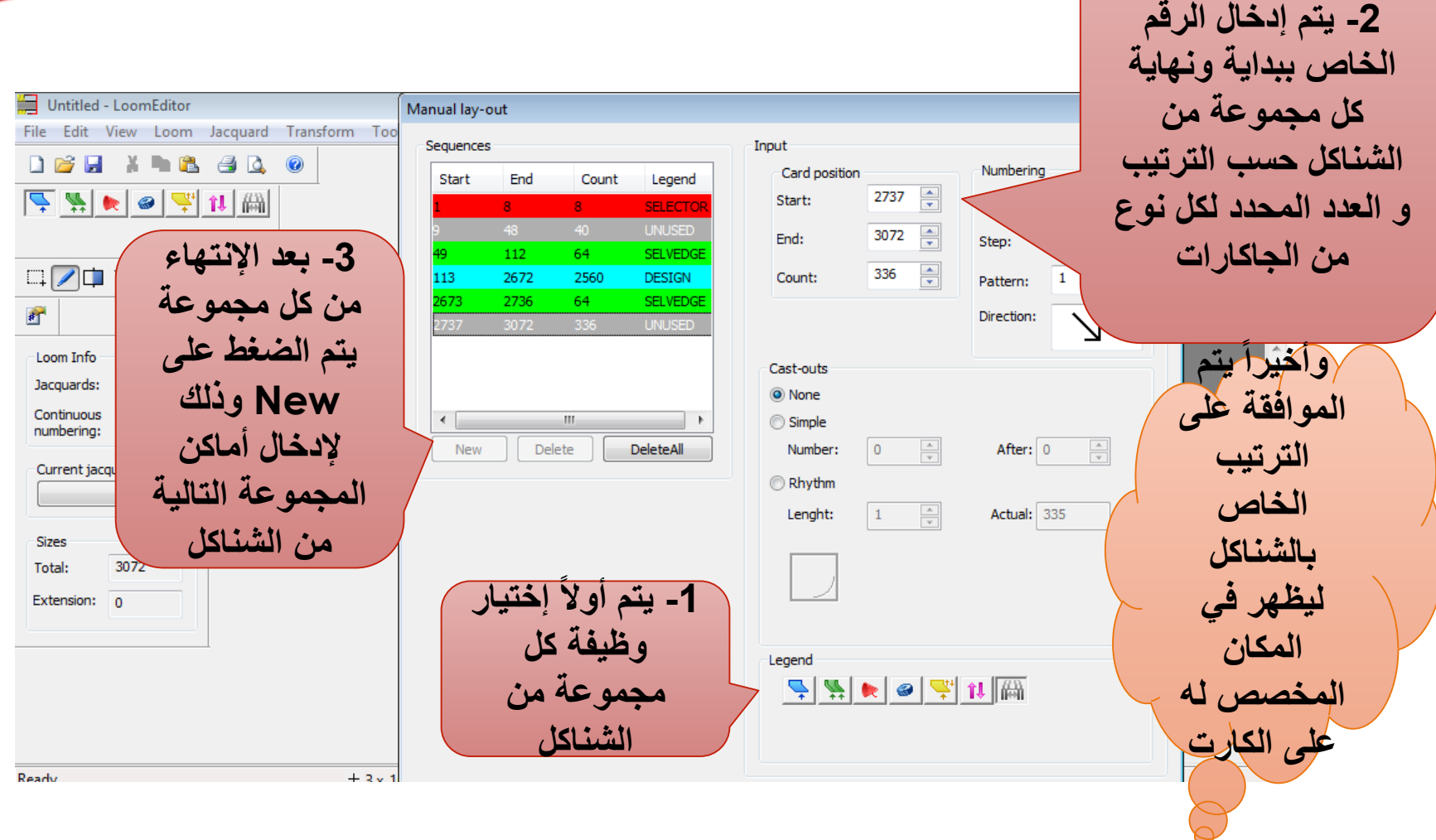

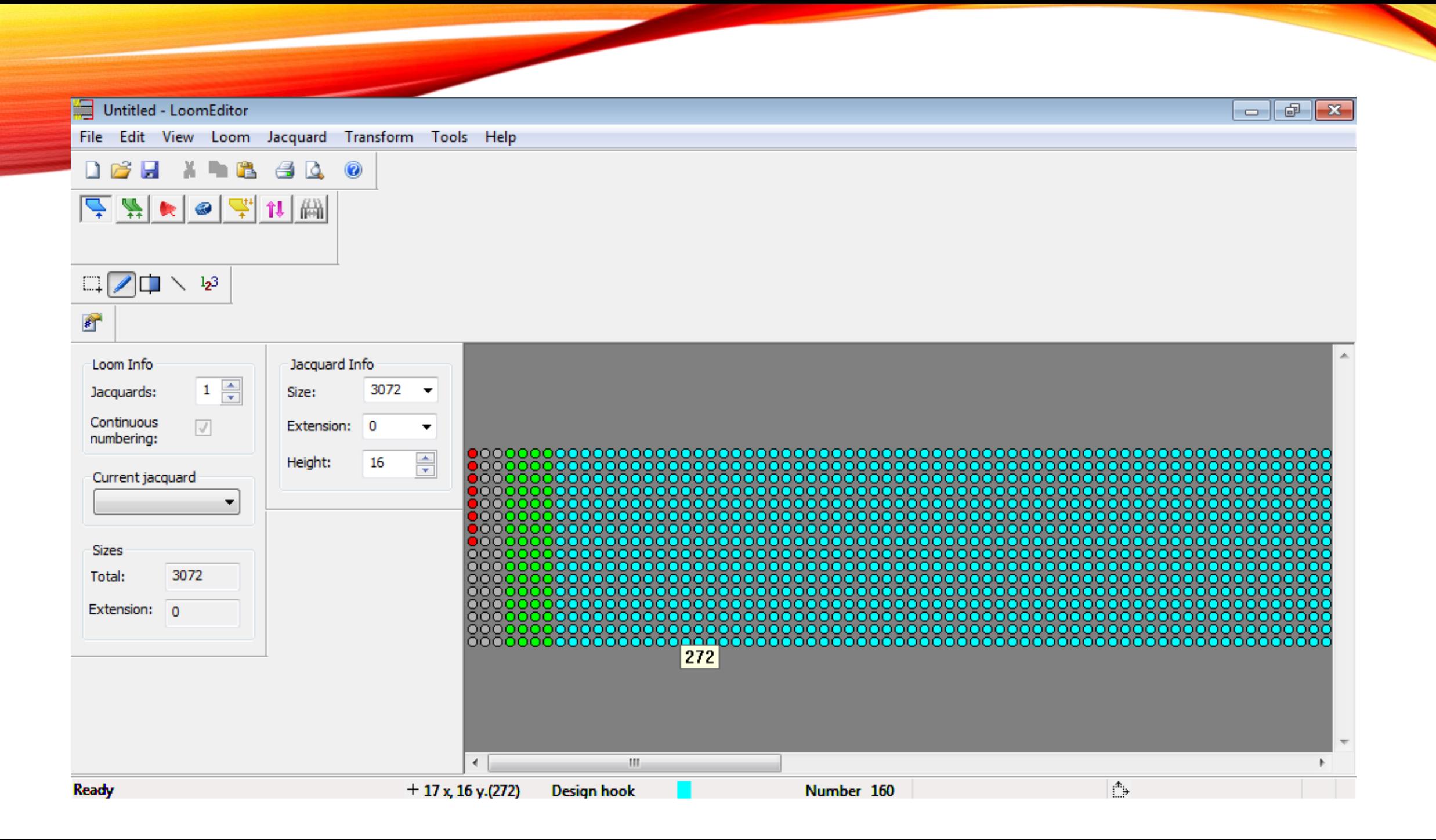

## **بعد اإلنتهاء من توزيع الشناكل يجب إختيار نظام تحريك القالبات وهذا يكون عن Loom – Loom properties إختيار طريق**

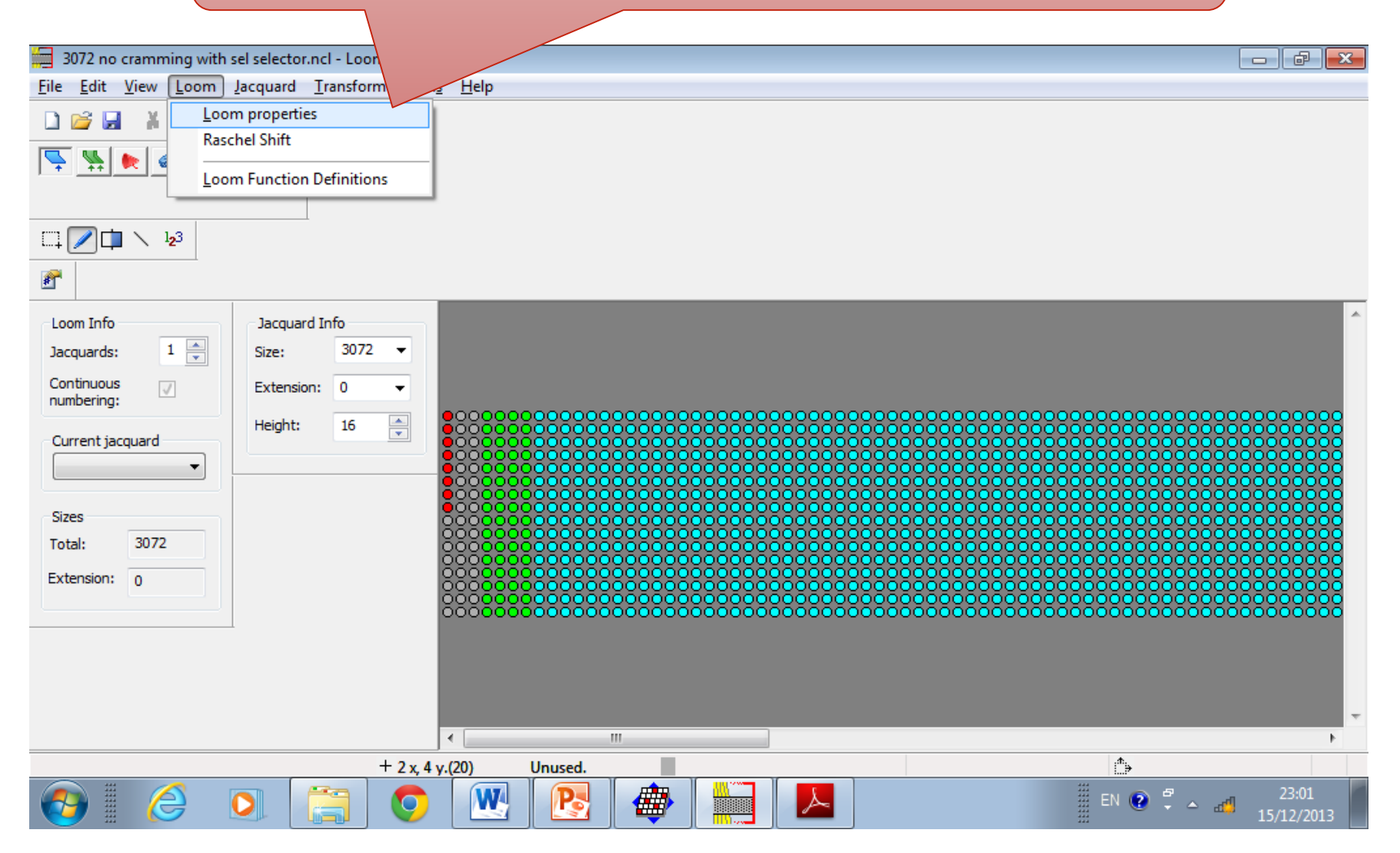

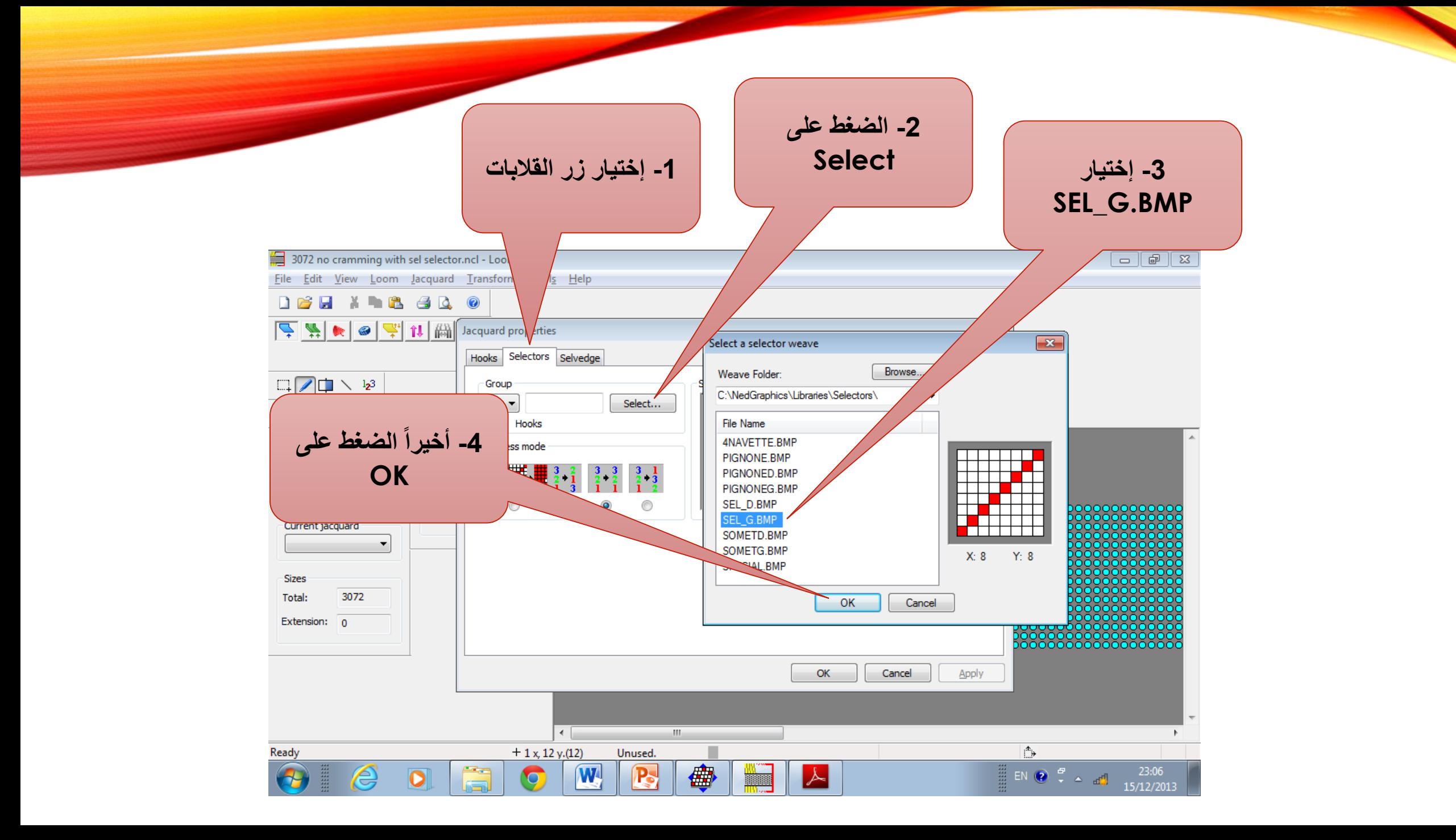

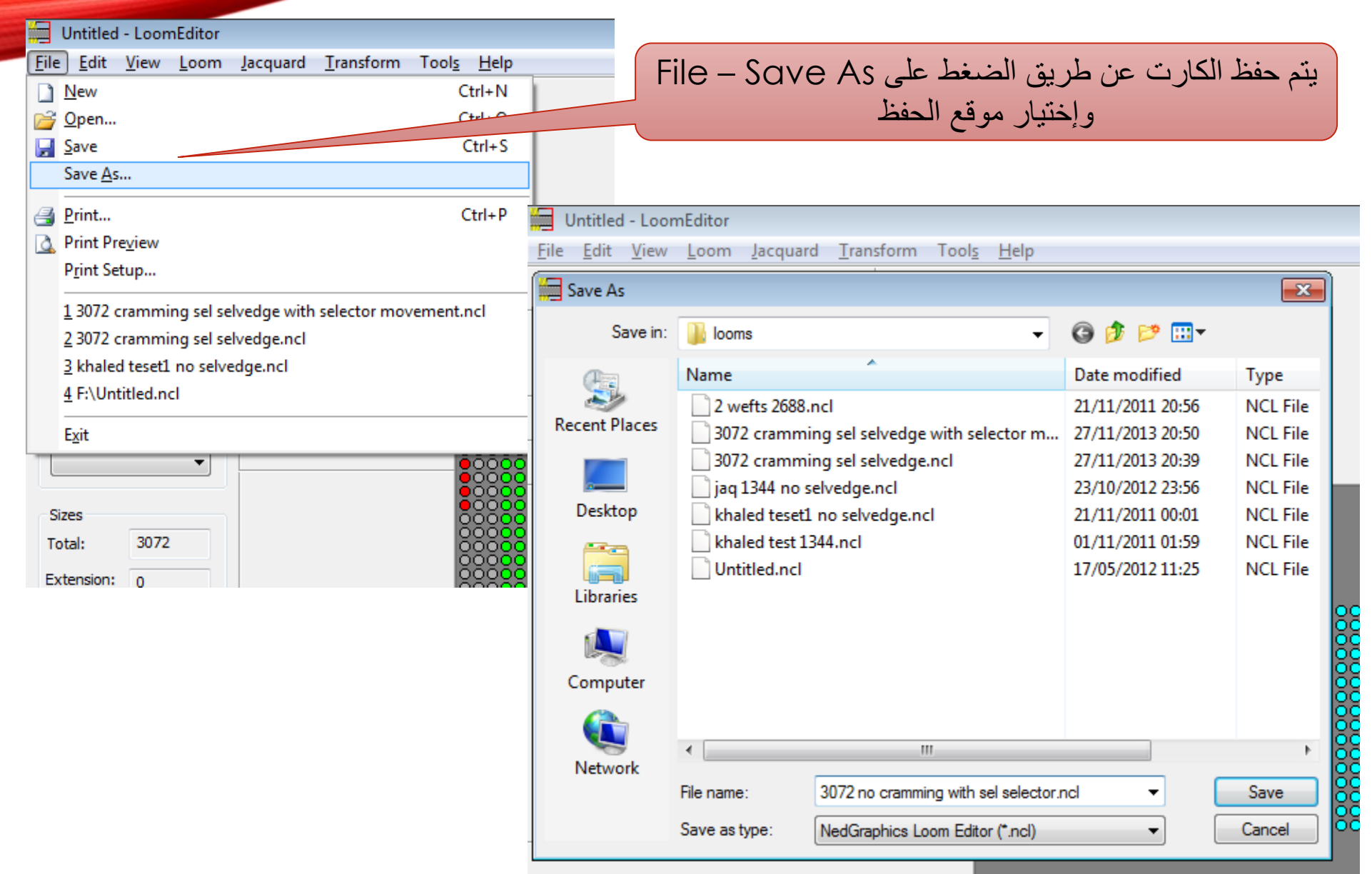

- **تفصيل توزيع شناكل جاكارد Staubli ذو قوة 2688 شنكل**
- شنكل رقم 1-32 شناكل تحكم (شناكل السيليكتور و الشناكل الوظيفية)
	- شنكل رقم 113 144 براسل يسارية
- شنكل رقم 145 2544 شناكل التصميم والتي تتألف من 2400 شنكل ثابتة
	- شنكل رقم 2545 2576-براسل يمينية